## **SITE IN VÉLO-VERITAS – SE CONNECTER**

## **1> première connexion**

La fenêtre de connexion se trouve sur la page d'accueil, À DROITE et en HAUT :

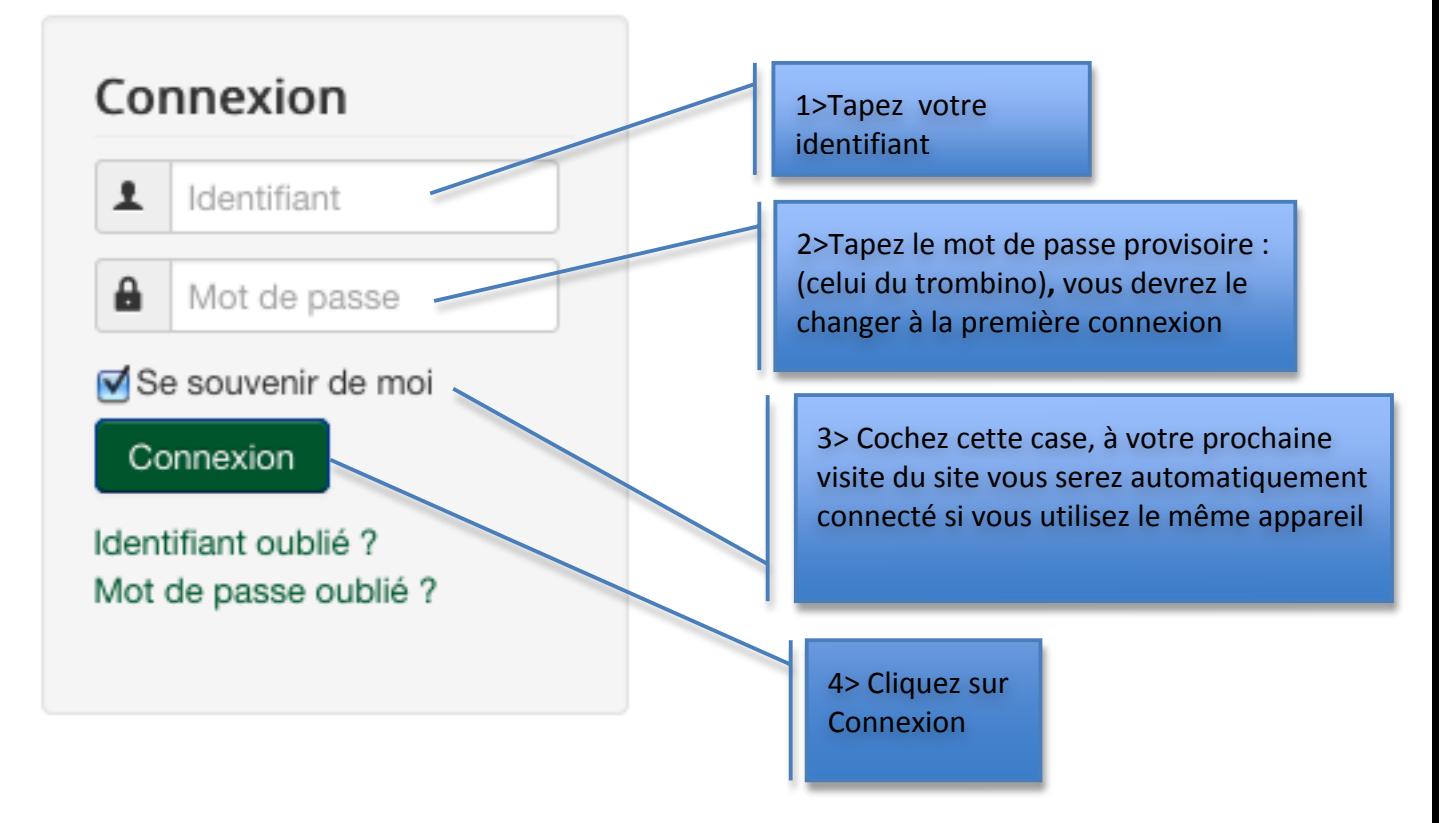

## **2> Changement du mot de passe requis**

Après connexion, vous êtes automatiquement redirigé vers la page de votre profil et vous devez changer de mot de passe :

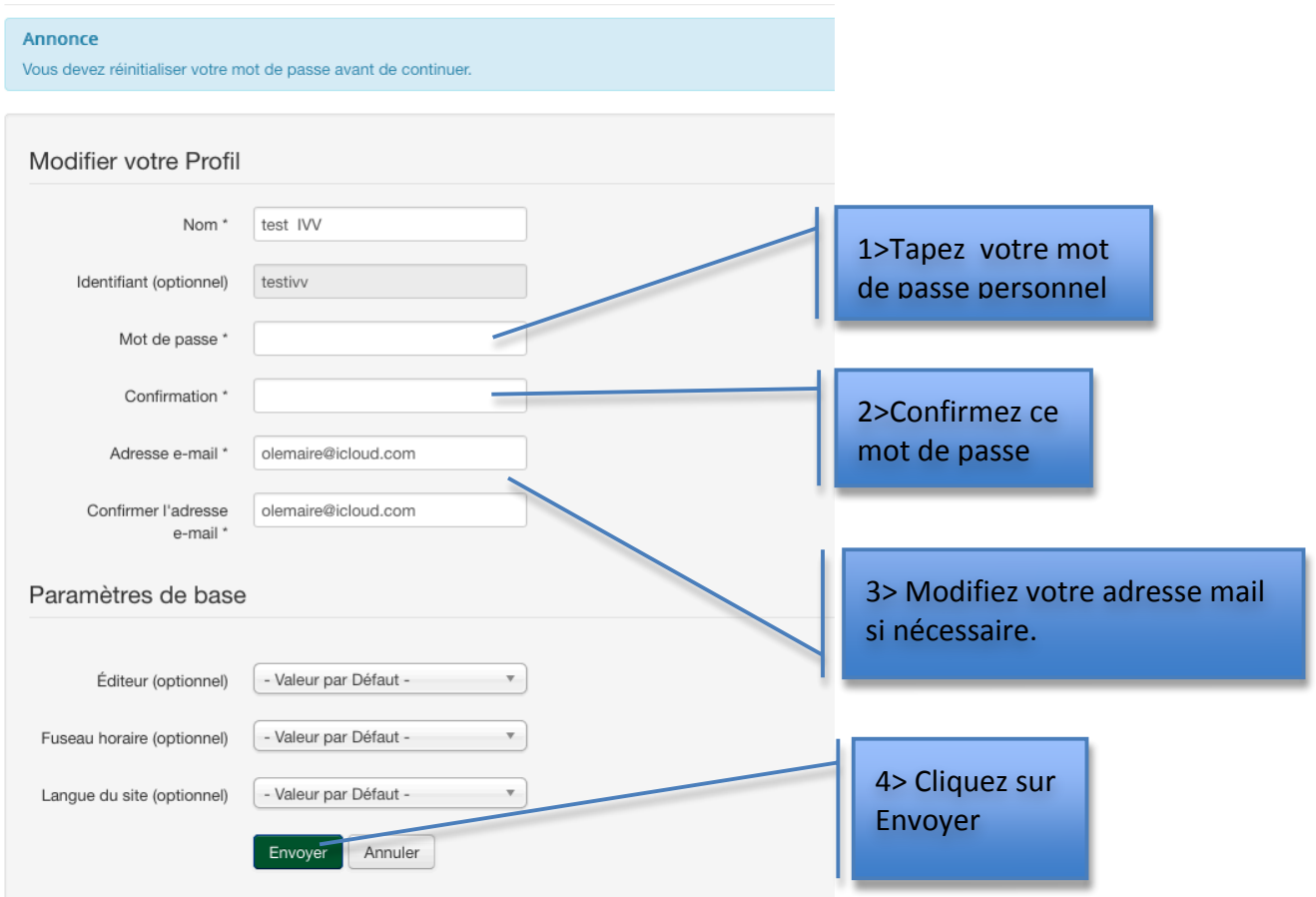

## **3> Connexion établie**

Vous êtes connecté, le site vous dit bonjour... Si vous avez coché la case « Se souvenir de moi » Vous serez automatiquement connecté les prochaines fois.

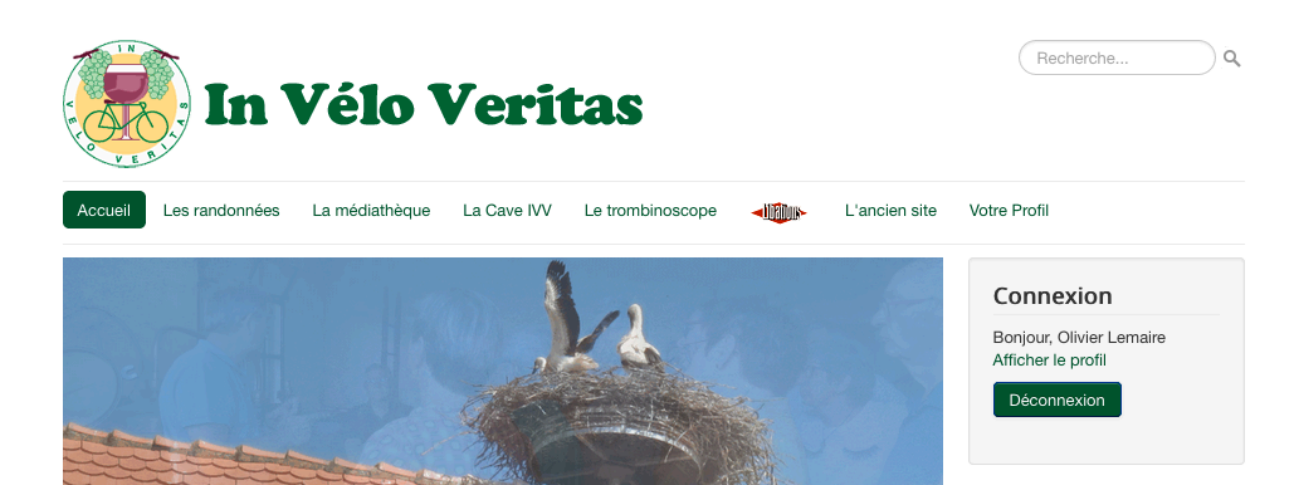